## Rough sitemap

The platform will be added to the existing Wordpress website, with the new login area, dashboard and content archive on the same site as the front-end brochure pages.

The site needs some form of database to store customer data and run automated comms. This could be Hubspot or equivalent.

Users can either request more info via data capture form, or sign-up straight away with registration process.

Customer database stores both unconverted leads for further marketing, and registered users for account management. Front-end keeps existing sales funnel & promotional copy, with a publicly available selection of useful content for the target audience.

Front,

end

Marketing

esign-up

-sales funel

express Interest

Form

Login area has additional useful content, visible to registered users only, adding value to the product offering. WEBSITE useful content Dashboard Member · Alless allant public add value · access content. sales Finel Basedon settings in recieve

- add-ons Hubspot. data -articles -quant Sign-up - Direct debit/ Wascommerco INFO

Dashboard/login area where registered users access, browse and download the content from the archive.

enter data

-article choices

## 1st sketch

The first sketch replicated the existing monthly delivery structure exactly.

Each months new articles are displayed in a section for that month, and as each subsequent month is added, the previous months are listed down the page, remaining in their sections.

David, the MD at Today's Media had envisaged that the articles would all be together in one archive, although keeping the addition of 15 new articles each month.

The sketch was updated accordingly....

Jash board.-Lawk Co Account details Your Content Next months JUNE - Package EXXX - 3articles themes order more charsemore E mon ~~ X JUL - Payment details Download ~~~~~ K) upgrade Place Your order - Personal details / password MAY Useful content ND m  $\sim$ downloaded ~ Add-ons N - how - to - make the most of your content - Linhan totoriats D social media APRIL site review D [] Linkoh banners N downloaded ~

## 2nd sketch

The 2nd sketch kept a box at the top of the page for each months new articles.

All previous articles were now together in one searchable archive.

It still has the monthly structure, but also with a full back-catalogue to browse.

Once this was clarified with David, we were good to go with the research - time to meet the users.

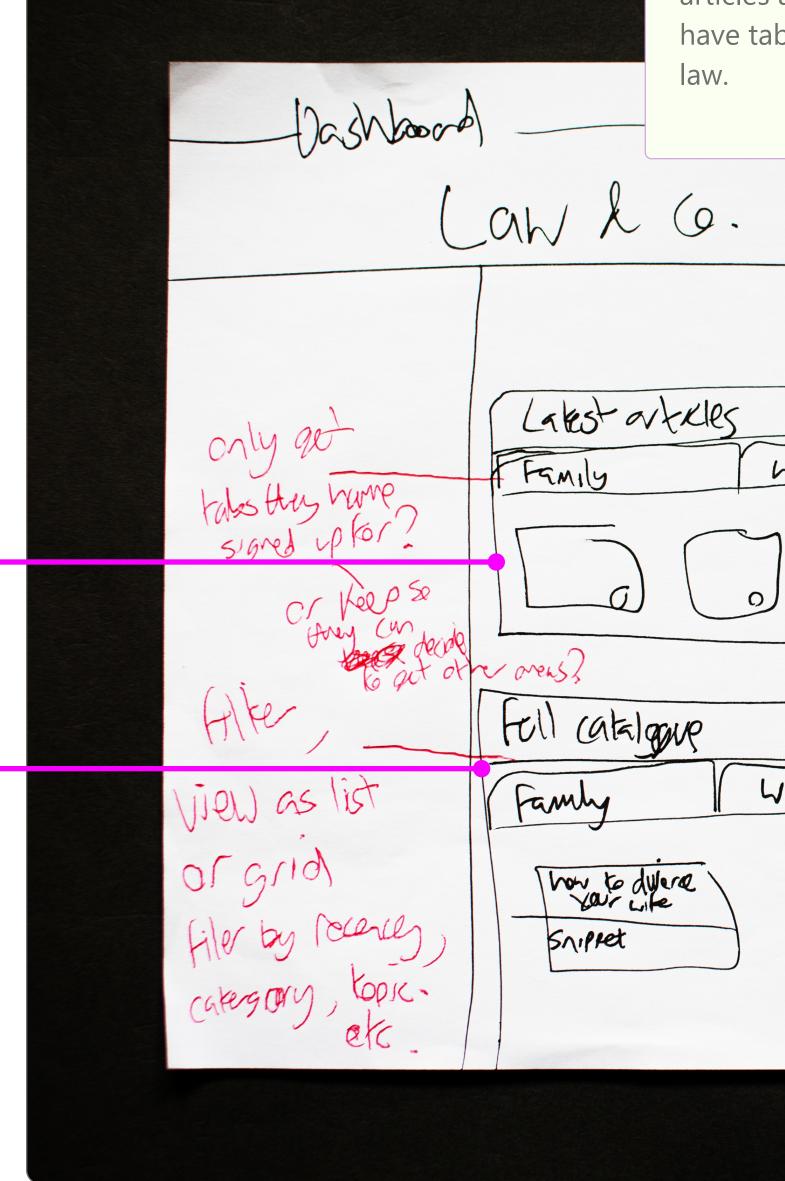

Both the new monthly The five articles for each articles and the full archive area are displayed as modals have tabs for each area of within the tab for each area, with 'add to cart' buttons to select chosen articles Selected articles are displayed in the cart area. (at. The number of articles that can be added depends on Lakest articles what package the user has. CONVOSAN 1 wild card WYP Download Reserve WXP Convey Save to later. Mahtercase how to dularse SAIPET  $\mathcal{O}$ 

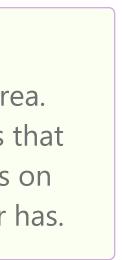